# **SISTEMA DE CONSULTAS BIBLIOGRAFICAS: INTERFAZ PARA USUARIOS EN MICROISIS**

## **1 Introducción**

 En el Centro de Información Bibliográfica "Dr. Juan Bautista Alberdi" del Consejo Profesional de Ciencias Económicas de la Capital Federal desarrollamos un sistema de consultas bibliográficas (SCB) para MicroISIS que funciona en red. Este módulo de búsquedas podría ser adaptado por otras bibliotecas que ofrezcan servicios OPAC con pequeñas modificaciones al MicroISIS, a la "medida del usuario". Nuestras necesidades específicas requerían que los equipos funcionaran en forma exclusiva para los usuarios. Debido a su gran afluencia, fue necesario diseñar un sistema amigable y que permitiera una consulta ágil de la información. Se desarrolló entonces una versión experimental de la interfaz, que se fue sometiendo a pruebas piloto a fin de perfeccionarla.

### **2 El Sistema de Consultas Bibliográficas del CIB**

 El CIB posee un público numeroso, formado por los profesionales matriculados en el CPCECF y por estudiantes universitarios de ciencias económicas. Al CIB concurren diariamente más de ciento ochenta usuarios, para consultar o buscar información sobre la especialidad de la biblioteca: economía, contabilidad, tributación y administración. Se cuentan con unos 6.000 volúmenes de libros y 200 títulos de publicaciones periódicas. Para la consulta de las bases automatizadas se instalaron tres computadoras PC AT 286 con monitores SVGA y sistema operativo MS-DOS que integran una red Novell 3.11, con un *server* dedicado que coordina siete computadoras. Las otras cuatro computadoras corresponden a la Dirección, al Sector de Procesos Técnicos y al Sector de Referencia.

 Desde el Sector de Referencia y el Sector Público se accede al menú principal del Sistema de Consultas Bibliográficas (SCB), que utiliza la base principal del Centro, llamada CIB. Esta base, que llamamos también "base madre", está integrada por seis bases distintas, que poseen una información temática similar en diferentes soportes documentales (1), con un total de 8.800 registros.

# **Tabla I**

#### **Composición de la base CIB**

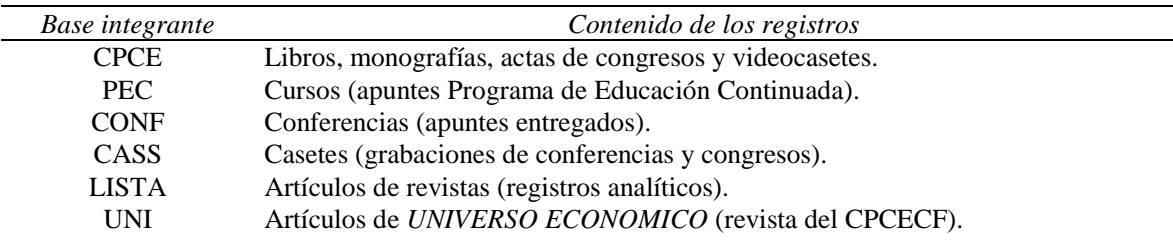

 $\overline{\phantom{a}}$ 

 $\overline{\phantom{a}}$ 

 El menú inicial del sistema contiene una descripción de la base de datos (opción «B») y con la tecla «S» pasa al menú de búsquedas.

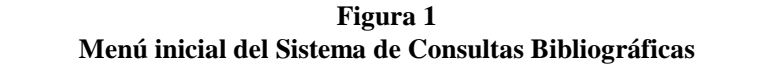

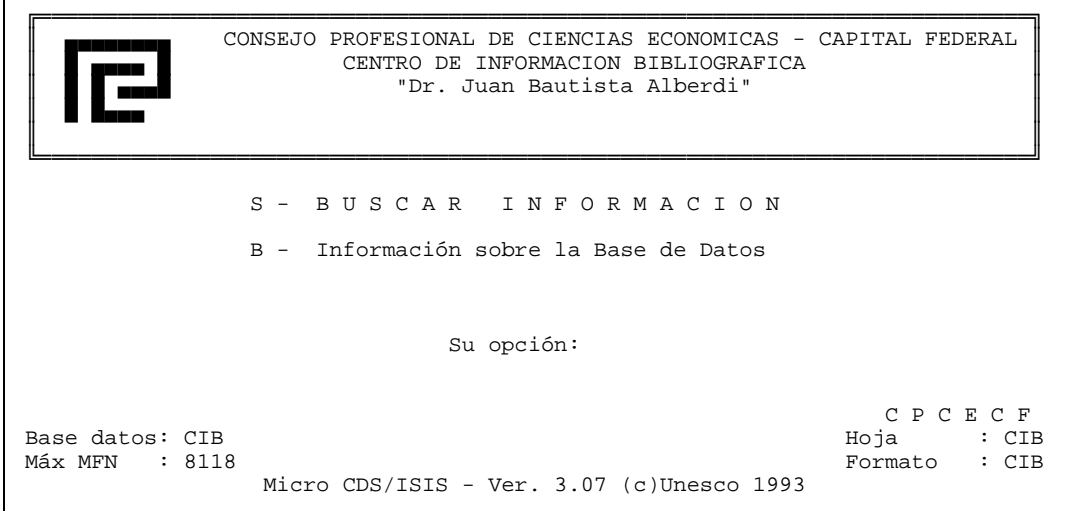

El menú de búsquedas contiene la opción de acceso al diccionario y una pantalla de ayuda que enumera los pasos a seguir, resumiendo los procesos básicos para realizar una búsqueda.

**Figura 2 Menú de Búsquedas** 

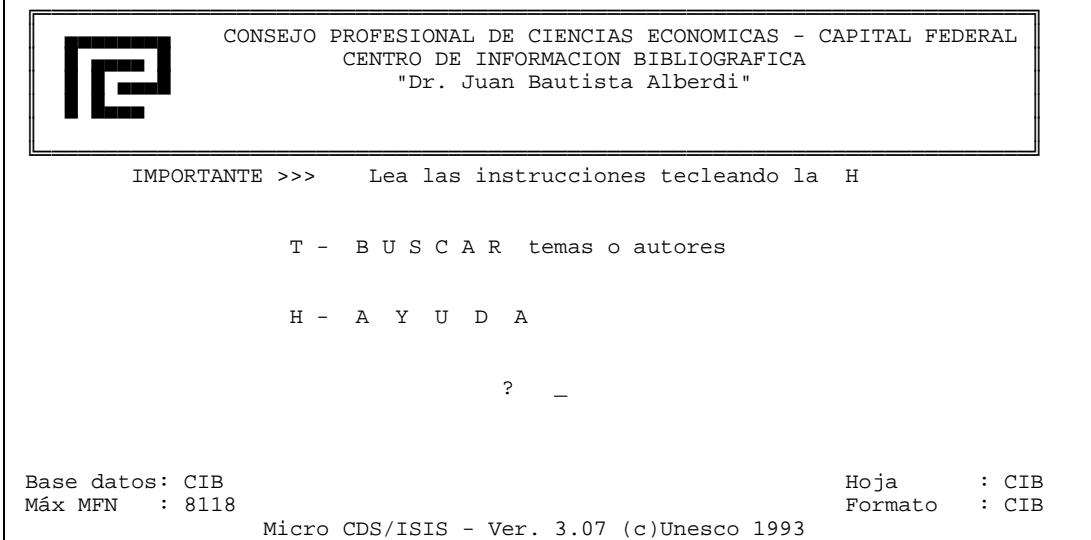

# **Figura 3 Pantalla de ayuda (opción H del Menú de Búsquedas)**

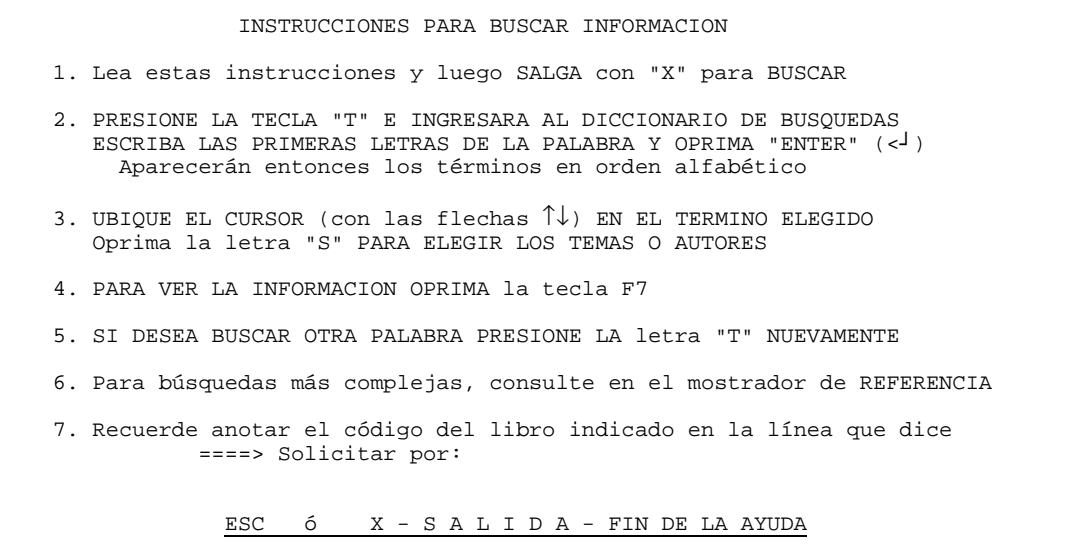

La otra pantalla de ayuda se activa desde el diccionario con la tecla F1 y esquematiza las posibles combinaciones de búsqueda. Nuestras estadísticas indican que menos del 20% del total de usuarios emplean búsquedas booleanas complejas (con operadores AND o NOT).

**Figura 4 Pantalla de ayuda (tecla F1, desde el diccionario)** 

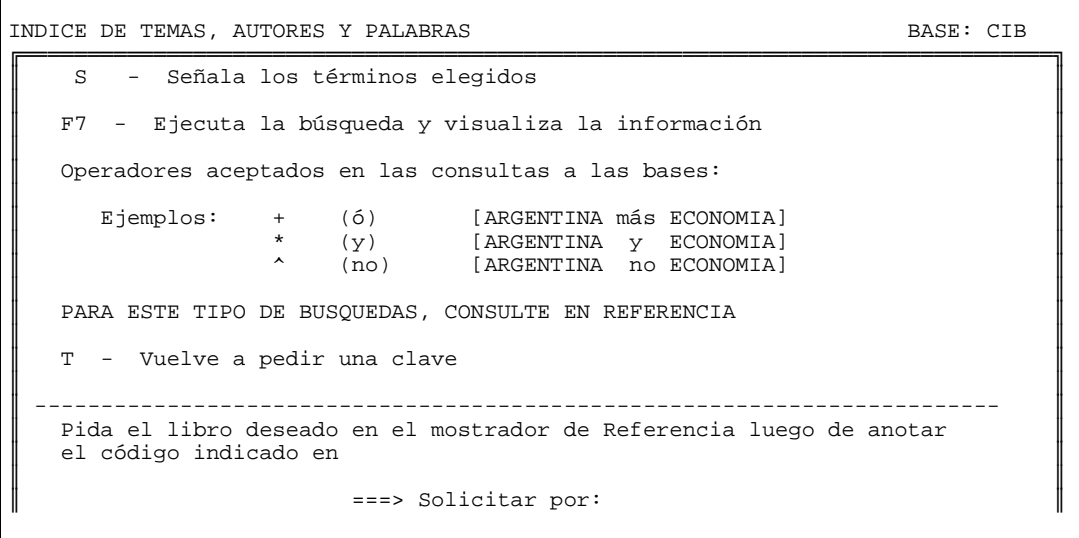

 Un objetivo especial fue simplificar el proceso de búsqueda en MicroISIS, que es muy poderoso y simple para el usuario experimentado, pero que involucra un tiempo largo de aprendizaje para los novatos. Este tiempo, del que no se dispone muchas veces, implicaría dar un breve curso cada vez que ingresa un nuevo usuario.

#### **Figura 5**

#### **Visualización de la información (programa** *Show***)**

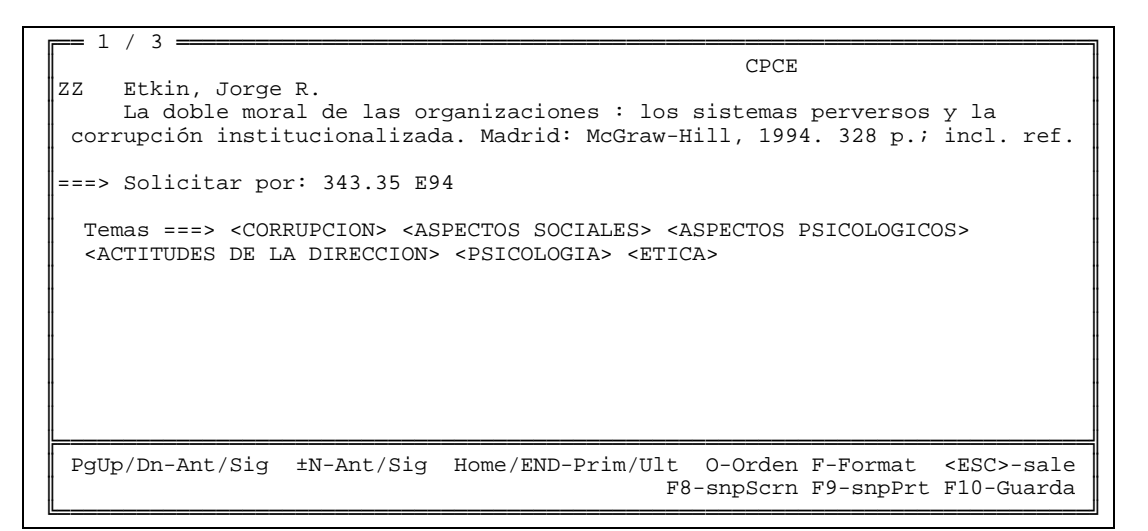

 Una vez que el usuario elige un término en el diccionario, oprime F7 y visualiza los resultados de la búsqueda. Luego completa el formulario de pedido y solicita los libros en el Sector de Referencia.

 Contemplando la estrecha relación entre las técnicas del trabajo intelectual y el uso de las fuentes electrónicas de información, Large señala que con el objeto de "buscar información almacenada en los medios electrónicos, el usuario debe ser capaz de interrogar las bases de datos. Esto puede verse como el equivalente electrónico de tomar un libro del estante [...] y encontrar la página buscada, pero puede requerir práctica y entrenamiento. ¿Qué tan fácil es buscar en la base de datos?" (2). En base a estos conceptos proponemos trabajar en futuros desarrollos de interfaces con estos parámetros de uso generalizado, porque la importancia de compartir un modelo conceptual radica en que "facilitan la comunicación entre equipos de personas implicadas en tareas comunes, al eliminar la ambigüedad de ciertos aspectos del fenómeno considerado, y posibilitar el uso de un lenguaje común entre los miembros del equipo que evita los malentendidos, especialmente dados a aparecer, paradójicamente, en todos los asuntos relacionados con el desarrollo de sistemas de información" (3).

#### **3 Metodología de diseño de pantallas**

 Examinamos varios utilitarios para búsquedas desarrollados con ISISPascal, pero ninguno satisfacía los requisitos de claridad y simplicidad deseados. El resultado final fue una interfaz que funciona usando sólo dos menúes de MicroISIS (SXISI y SXGEN), dos utilitarios (ELIJO y SHOWP (4)) para la visualización, y dos pantallas de ayuda. Para modificar los menúes de MicroISIS no es necesario aplicar conocimientos de programación, sino que basta con conocer las técnicas de edición de menúes.

Con respecto a los métodos, una vez dispuestos los equipos para consulta de los usuarios, debe procederse a la instalación del MicroISIS y la base de datos principal en cada uno de ellos, si funcionan en modo monousuario; o en un directorio específico de la red, en caso contrario; y luego se configura el sistema de consultas. Una primera consideración es advertir que los usuarios no necesitan todas las opciones que ofrece MicroISIS en su menú principal.

#### **Figura 6**

#### **Menú principal del MicroISIS**

░░░░░░░░░░░░░░░░░░░░░░░░ Micro CDS/ISIS ░░░░░░░░░░░░░░░░░░░░░░ C - Cambiar la Base de Datos L - Cambiar Idioma de los Menús E - ISISENT - Creación/Modificación de Registros S - ISISRET - Búsquedas/Visualización de Información P - ISISPRT - Clasificación/Impresión de Registros I - ISISINV - Utilitarios del Archivo Invertido D - ISISDEF - Definición de una Base de Datos M - ISISXCH - Utilitarios del Archivo Maestro U - ISISUTL - Utilitarios del Sistema A - ISISPAS - Compilación/Ejecución IsisPascal X - Fin de la sesión/Retorno al MSDOS ? Base datos: CIB Hoja : CIB Máx MFN : 8805 Formato : CIB Micro CDS/ISIS - Ver. 3.07 (c)Unesco 1993

 Con excepción del menú de búsquedas, deben eliminarse todas las demás opciones, que son opciones "expertas" propias de los administradores de bases de datos (5). De este modo se solucionan los aspectos relativos a: 1) las necesidades del usuario, que se restringen puntualmente a búsquedas de información; 2) la seguridad de los datos, evitando el acceso a funciones de los administradores; y 3) el tiempo, evitando la aparición de listados con muchas bases en la opción "Cambiar base de datos", ya que mientras el usuario pasa de una a otra, se pierde un tiempo valioso para otra consulta pendiente (a este respecto es útil seguir las indicaciones de Del Bigio cuando recomienda "reunir" todas las bases en una sola). Esto redunda además en comodidad para los usuarios, quienes con una sola operación buscarán en todas las bases disponibles.

En el diccionario teníamos otro obstáculo: muchos usuarios quedaban paralizados al tener que recordar las famosas combinaciones de teclas "S-X-Enter-D", imprescindibles para completar una búsqueda. Para facilitar las búsquedas se instaló una macro (tecla F7) que evitara ese tedioso tecleo. Esta macro cumple dos objetivos: por un lado simplifica y agiliza las búsquedas, y no anula el estilo antiguo, por lo tanto el usuario que está acostumbrado a la simpática seguidilla de teclas "X-Enter-D" puede teclearlas cuando le plazca. Tampoco impide la selección y combinación de distintas claves de búsqueda.

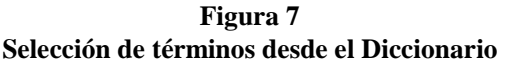

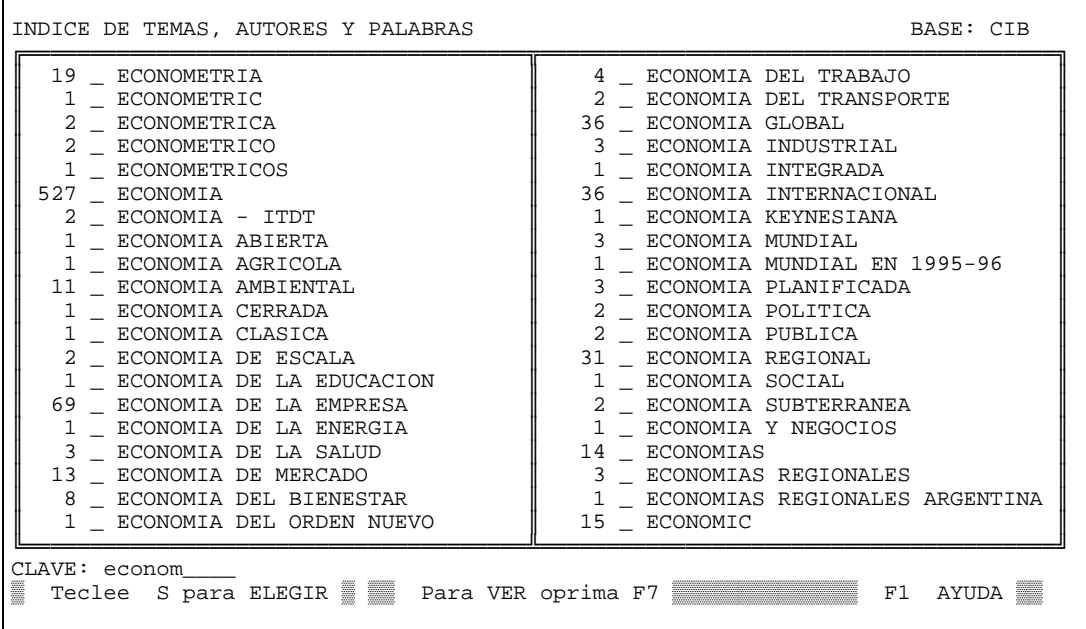

 El resto de las opciones del menú SXGEN del MicroISIS no fueron alteradas, simplemente fueron apartadas del campo visual por cuestiones de simplicidad. Esto permite que los referencistas recuperen búsquedas anteriores en caso de dudas del usuario. Tampoco se realizaron cambios en los identificadores de opción interna del MicroISIS (que pueden cambiarse con la nueva versión), es decir, no se alteraron las letras que representan estas opciones porque "estas diferencias pueden causar dificultades incluso a los usuarios con experiencia" (7).

# **4 Conclusiones**

 El SCB lleva más de dos años en uso, funcionando en forma satisfactoria y con resultados positivos. En aras de una más eficaz comunicación interbibliotecaria y con respecto a la relación usuariobiblioteca, sería ideal que otras bibliotecas que usen MicroISIS diseñaran su futuro sistema para usuarios en base a los lineamientos propuestos, para lograr mediante el intercambio de experiencias, un perfeccionamiento del mismo, una normalización en los OPAC usados, y una mejor calidad en los servicios.

 Actualmente varias bibliotecas de la ciudad de Buenos Aires poseen sistemas similares en uso, entre ellas las correspondientes a: Ministerio de Economía, Universidad Argentina de la Empresa, Instituto Nacional de Estadística y Censos, etc. También hay un proyecto en desarrollo con estas características en la Biblioteca del Banco Central de la República Argentina.

 Las ventajas de la normalización son compartidas, porque implican el desarrollo de un estándar común y flexible, que permite variantes, ofrece seguridad y economiza tiempo; y a la vez permite facilidad de trabajo para todos los usuarios del mismo, lectores o bibliotecarios.

## **Bibliografía**

- 1. El nombre de archivo se ingresa en el Campo nº 1 (véase CEPAL, *Sistema de Información Bibliográfica: Manual de Referencia*, Santiago de Chile, Naciones Unidas, 1993, p. 16).
- 2. LARGE, J. A. Electronic media as reference sources. En Kent, A., editor, *Encyclopedia of Library and Information Science*, Nueva York, Marcel Dekker, 1991, vol. 48 (supl 11), p. 123.
- 3. CODINA, L. Modelo conceptual de un sistema de información documental. *Revista Española de Documentación Científica*, 1994, vol. 17, núm. 4, p. 440.
- 4. SHOWP y ELIJO son programas desarrollados por Ernesto Spinak (véase *Utilitarios para MicroISIS*, 2a ed., Washington, D.C., [OPS], 1992, p. 3 y 36).
- 5. Asociación Francesa de Usuarios del CDS/ISIS-UNESCO. CDS/ISIS-UNESCO: notas sobre el funcionamiento del CDS/ISIS en redes locales. *InfoISIS*, Buenos Aires, 1995, vol. 1, núm. 1, pp. 64- 70.
- 6. GIORDANINO, E. Leer.me: traducción del Read.me del MicroISIS versión 3.07. *InfoISIS*, Buenos Aires, 1995, vol. 1, núm. 2, p. 128.
- 7. CLAYTON, M. *Gestión de automatización de bibliotecas*. Madrid, Pirámide, 1991, p. 123.

Eduardo Pablo Giordanino Centro de Información Bibliográfica "Dr. Juan B. Alberdi" Consejo Profesional de Ciencias Económicas de la Capital Federal. Buenos Aires, Argentina e-mail: giorda@coneco.org.ar